Setting ROI based on a specific m/z image

## "MS Image Setting " in "ROI Setting " window

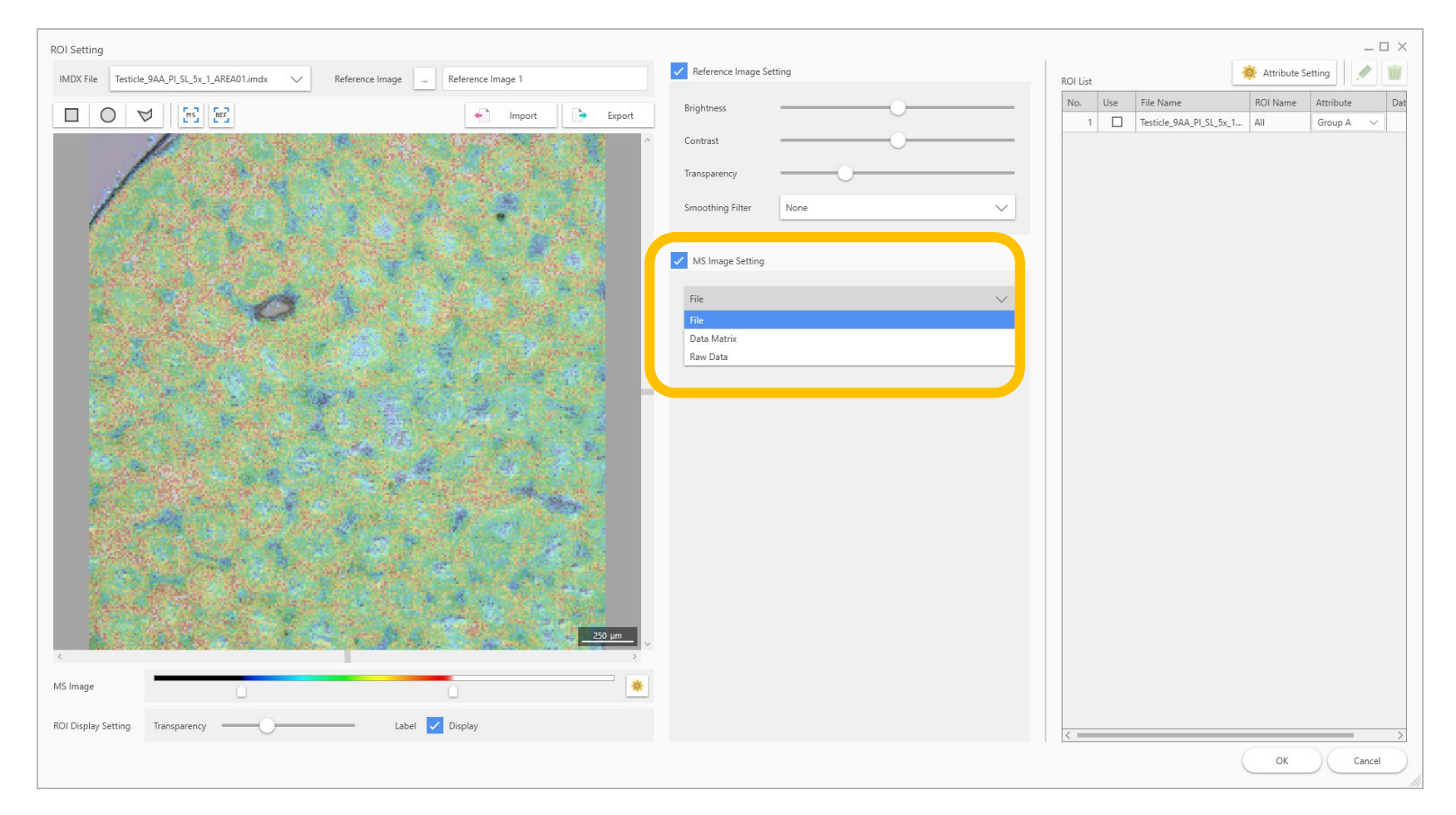

- If the data matrix has been calculated, you can select "Data Matrix".
- If the data matrix has not been calculated, select "Raw Data" to create the MS image.

## In the "Raw Data"

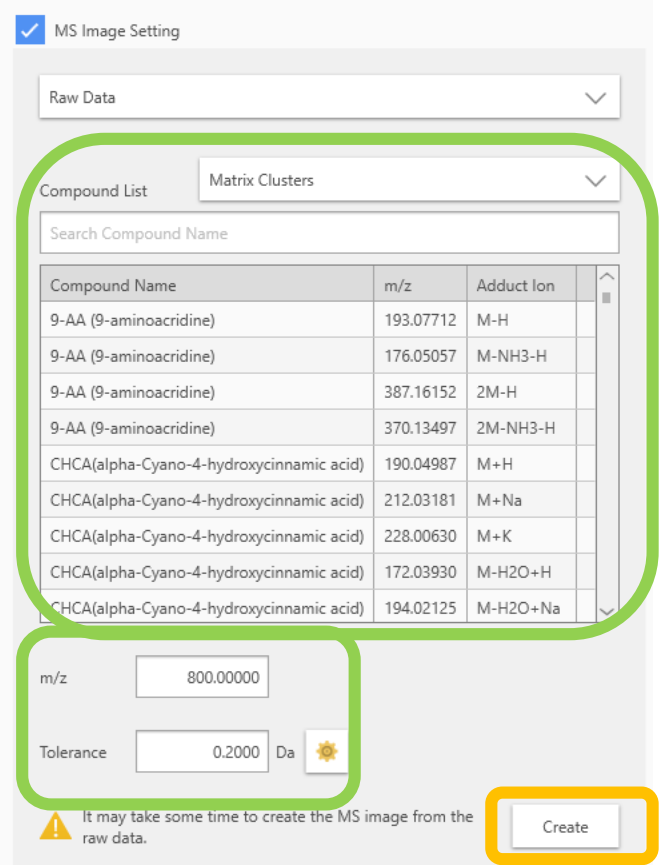

The m/z can be specified by selecting from the "Compound List "or by entering the m/z.